# **Solo es una Pieza Notas del Profesor**

**TI MATHFORWARDTM DESCUBRIMIENTO**

### **Objetivos Matemáticos**

- Los estudiantes reconocerán el efecto que tiene el cambio de una pieza sobre un conjunto de datos.
- Los estudiantes compararán las diferentes gráficas de un conjunto de datos.

## **Vocabulario**

- Medidas de Tendencia Central \_ Media y Mediana
- histograma
- gráfica de caja

## **Acerca de la Lección**

- Esta lección involucra un conjunto de datos y su media y su mediana. Los estudiantes cambiarán una pieza de los datos.
- Como resultado los estudiantes:
	- Observarán los cambios en la media y la mediana.
	- Compararán y contrastarán las gráficas y los cambios en ellos cuando los datos cambien.

## **Sistema TI-Nspire TM Navigator TM**

- Distribuir el Quick Polls para evaluación.
- Use el Screen Capture para monitorear el progreso de los estudiantes.
- Use el Live Presenter para ayudar a los estudiantes a usar correctamente el documento.

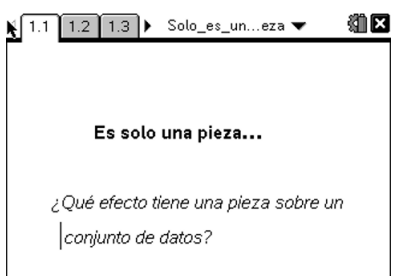

## **Habilidades con Tecnología TI-Nspire™:**

- Bajar un documento TI-**Nspire**
- Abrir un documento
- Moverse entre páginas
- Usar el Quick Graph y/o Datos y Estadísticas

#### **Tips de Tecnología:**

- Asegúrese que el tamaño de la fuente de su TI-Nspire sea Mediano.
- Cuando estén varias aplicaciones en la pantalla, pulse  $(m)$  (tab) para moverse de una aplicación a otra.

## **Materiales de la Lección:**

- *Actividad del Estudiante* Solo es una pieza
	- \_estudiante. pdf
- Solo\_es\_una\_pieza \_estudiante. doc

#### *Documento TI-Nspire*

Solo\_es\_una\_pieza.tns

## **Puntos a Discusión y Posibles Respuestas**

**Tip Tecnológico:** Los estudiantes solo pueden cambiar el primer dato en la lista tecleando el nuevo número en la celda A1 y presionando (enter). Para comparar dónde están localizados los puntos en las gráficas, dar click sobre una sección de la gráfica y los puntos se iluminarán en ambas gráficas.

#### Lee las páginas 1.2 y 1.3 y continua hasta la 1.4.

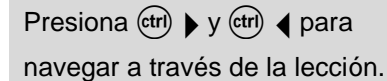

1. El número original en la celda A1 es 12. La media y la mediana para el conjunto de datos original está grabada en la tabla de abajo. Ahora cambia el dato en la celda A1. El Nuevo número debe estar entre 0 y 40. Registra el nuevo número, la media nueva, y la nueva mediana en la gráfica. Cambia el dato en la celda A1 varias veces; registra el número, la media, y la mediana en la tabla de abajo.

#### **Respuestas**:

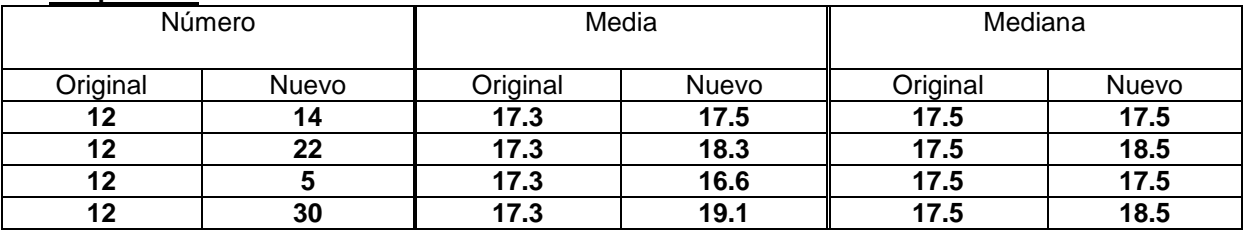

## **TI-Navigator NspireTM Opportunity**

Cada estudiante puede elegir un número diferente en la celda A1 lo que dará diferentes valores para la media y la mediana. Use el Screen Capture para mostrar los valores diferentes. Después de una discusión de clase sobre los cambios que ocurrieron, hacer varias preguntas en el Quick Poll para predecir lo que le sucederá a la media y la mediana cuando se introduzca un número dado en la celda A1. Ejemplo: El número en la celda A1 es 29. La media del conjunto es mayor a la media original. Verdadero/Falso.

**Tip para el Profesor:** El número en la celda A1 debe estar entre 0–40 debido a la ventana de la gráfica. Si un estudiante elige un número fuera de este rango, el punto del dato no se verá a menos que la ventana se cambie.

2. a. ¿Qué le sucede a la media cuando el número se cambia por un valor mayor al original?

**Respuesta:** La media aumenta.

b. ¿Qué le sucede a la mediana?

**Respuesta:** La media aumentará si el nuevo número es mayor que los otros números de la lista. Si el número es menor que los otros números de la lista, la media se mantendrá igual. Si el nuevo número es igual a uno de los números grandes del conjunto de datos, la mediana aumentará.

3. a. ¿Qué le sucede a la media cuando el número se cambia a uno menor al número original?

**Respuesta:** La media decrece.

b. ¿Qué le sucede a la mediana? **Respuesta**: La mediana queda igual.

#### **Lee la página 2.1 y continua a la 2.2.**

4. En esta página ves la lista de datos, un histograma, y una gráfica de caja de tus datos. Compara las dos gráficas y registra tus observaciones.

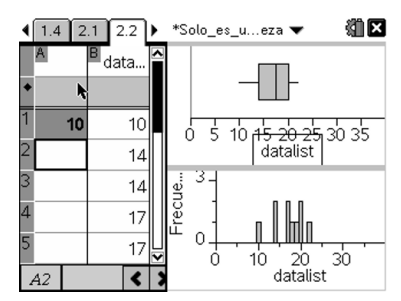

**Respuesta:** Las dos gráficas muestran la dispersión de los datos. La mediana puede ser identificada en la gráfica de caja moviendo el cursor sobre las secciones. Se muestran los dos extremos, o valores atípicos, y la distancia entre ellos y el resto de los datos. El histograma muestra el número de veces que un número está en el conjunto de datos.

5. a. Ahora mueve la entrada en la celda A1. Observa lo que sucede a las dos gráficas y registra tus observaciones. **Respuesta:** Las dos gráficas cambian a medida que cambian los datos. Cambios específicos serán notados en las respuestas a las preguntas siguientes.

b. ¿Qué cambios ocurren cuando el número es mucho menor que el número original?

**Respuesta:** La dispersión de los datos es mayor y se muestra en las gráficas. Cambia la longitud del "bigote" izquierdo o el tamaño de la caja izquierda. El valor atípico extremo en el histograma será una barra lejos a la izquierda de las otras barras. Las barras del histograma pueden cambiar en altura o podría haber espacios entre las barras si no existen datos en el intervalo.

- c. ¿Qué cambios ocurren cuando el número es mucho mayor al número original? **Respuesta:** La dispersión de los datos es mayor y se muestra en las gráficas. Cambia la longitud del "bigote" derecho o el tamaño de la caja derecha. El valor atípico extremo en el histograma aparecerá como una barra a lo lejos del lado derecho de las otras barras del histograma. Las barras del histograma pueden cambiar en altura o podría haber espacios entre las barras, sin datos en el intervalo.
- d. ¿Es una de las gráficas una representación más exacta de los datos? Si es así, ¿cuál y porqué?

**Respuesta:** Ambas gráficas son representaciones exactas. Los estudiantes pueden tener diferentes opiniones. Algunos estudiantes pueden pensar que la gráfica de caja es una mejor representación de los datos por la forma que muestra los cuartiles. Algunos estudiantes pueden pensar que el histograma es mejor porque la altura de las barras indica la frecuencia de un número.

- 6. a.Ahora cambia la entrada en la celda A1. Observa lo que sucede a las dos gráficas y registra tus observaciones.
	- b. ¿Qué cambia cuando el número es mucho menor que el número original?
	- c. ¿Qué ocurre cuando el número es mucho mayor que el número original?
	- d. ¿Es una de las gráficas una representación más exacta de los datos? Si es así, ¿cuál y porqué?

7. Has una conjetura sobre cómo una pieza de los datos afecta la media, la mediana, y la gráfica del conjunto de datos.

**Respuesta Muestra**: Si el cambio en uno de los datos es dramático (ya sea mucho mayor o mucho menor), entonces la media también cambia mucho. Sin embargo, el cambio en la media no es tan obvio en las gráficas como el cambio en la mediana, el cuál es más obvio en la gráfica de caja. Si el cambio es pequeño, la media cambia ligeramente, y la mediana, en la mayoría de los casos, no cambia en absoluto. Poco o nada se notan los cambios en las gráficas.

**Nota para el Profesor:** La media no es obvia en una gráfica de caja o en un histograma. Puede ser necesario que discuta con sus estudiantes 'porciones iguales" o "punto de equilibrio" cuando se piense en la media de un conjunto de datos.

#### **Moverse a la página 3.1 y continuar a la página 3.2.**

8. En la página 3.2 está otra lista de números. De nuevo, registra el número que está en la celda A1, la media y la mediana de la página 3.2. Ahora cambia la entrada en la celda A1. Registra el nuevo número, la nueva media, y la nueva mediana en el esquema de abajo.

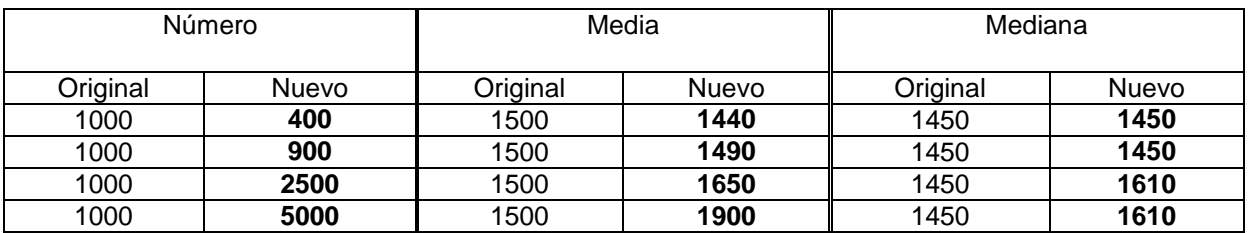

9. a. ¿Qué sucede con la media cuando el número se cambia para ser mayor en valor que el original?

**Respuesta**: La media aumenta.

- b. ¿Qué sucede con la mediana? **Respuesta**: El orden numérico cambia, y por ello la mediana cambia si 1000 se cambia para que sea mayor que los otros números del conjunto de datos*.* Si 1000 cambia, pero es menor a 1050, entonces la mediana permanece igual.
- 10. a. ¿Qué le sucede a la media cuando el número se cambia por uno menor al original? **Respuesta**: La media decrece*.*
	- b. ¿Qué le sucede a la mediana? **Respuesta:** La mediana permanence igual a la original.

#### **A medida que el número en la celda A1 cambie, compara las gráficas de la página 3.3.**

**Tip para el Profesor:** Para incrementar el número de casos que los estudiantes puedan analizar, se recomienda que los estudiantes comparen y discutan los resultados con otro estudiante. Después use el Screen Capture para mostrar los cambios en cada gráfica de los estudiantes y discutir las diferencias con toda la clase.

#### **Oportunidad para el TI-Nspire Navigator**

Revise el progreso de los estudiantes con preguntas de verdadero/falso usando el Quick Poll. Por ejemplo: El número en la celda A1 es 3875. La mediana del conjunto de datos es mayor a la mediana original. Verdadero/Falso. También le puede interesar usar el Screen Capture para mostrar la diferencia que se obtiene de una pieza de los datos.

Nota: Las preguntas siguientes, 10–12, son la página tercera en el documento del estudiante. Si Usted no desea copiar la tercera página, estas preguntas pueden ser usadas como una evaluación.

- 11. a. Considera este conjunto de calificaciones de pruebas de matemáticas. Calificaciones—75, 82, 85, 88, y 90. ¿Cuál es la media? **Respuesta:** La media es 84.
	- b. ¿Cuál es la mediana? **Respuesta**: La mediana 85.
- 12. a. Si cambiaras una calificación de la prueba por una mayor a la que obtuviste, ¿cómo afectaría a la media? **Respuesta**: Cambia el 75 a 90. Entonces la media es 87. Debido a que el conjunto de calificaciones ahora es mayor, la media aumenta porque la suma sube.
	- b. ¿Y la mediana?

**Respuesta:** La mediana es 88. Debido a que el resultado es mayor, cambia la posición en la lista de la primera a la última, y por lo tanto el valor de la mediana aumenta.

- 13. a. Si fueras a cambiar el resultado de una prueba para que fuera menor de lo que tú obtuviste, ¿cómo afectaría esto a la media? **Respuesta:** La media tendrá un valor más pequeño. **Ejemplo:** Cambia el 75 a 70 y la media es ahora 83. Cambia el 75 a 60 y la media es 81.
	- b. ¿La mediana?

**Respuesta:** Cambiando el 75 a una calificación que sea menor a 75, la mediana no se afectaría porque el orden no cambia y el 85 es aún el número de enmedio.

## **Resumiendo**

Al término de la discusión, el profesor deberá asegurarse que los estudiantes entiendan:

- La media y la mediana de un conjunto de datos.
- Cómo, cambiando un dato se afecta a la media y la mediana del conjunto de datos.
- Cómo detererminar la mediana de una representación gráfica de un conjunto de datos.